1 Mass Spectral Library of Drugs, Poisons, Pesticides, Pollutants, and their Metabolites, 5<sup>th</sup> Edition<br>USER MANUAL VERSION 1.00 **USER MANUAL** 

# **USER MANUAL**

**VERSION 1.0**

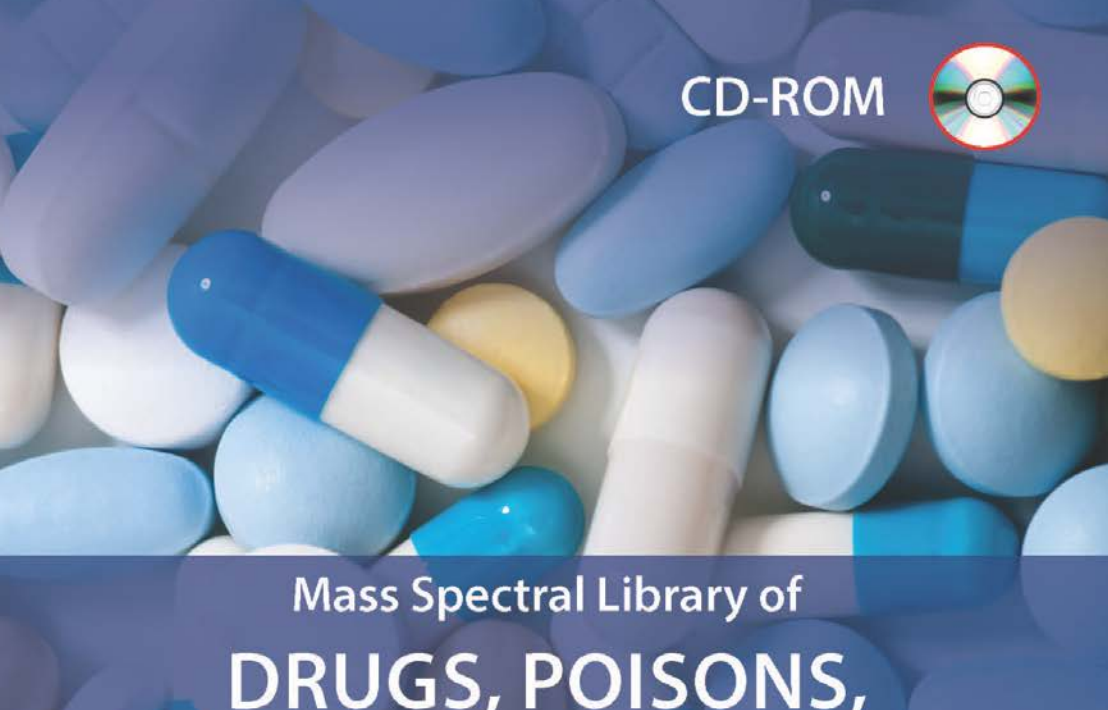

**DRUGS, POISONS,** PESTICIDES, POLLUTANTS, **AND THEIR METABOLITES** 

**5th Edition** 

min A. Weber Hans H. Maurer, Karl Pfleger

# **WILEY-VCH**

Disc Compilation Copyright © 2017 Wiley-VCH & Co. KGaA, Bochstr 12, 69469 Weinheim, Germany. All Rights Reserved.

Installation Manual Copyright © 2017 Wiley-VCH & Co. KGaA, Bochstr 12, 69469 Weinheim, Germany. All Rights Reserved.

Mass Spectral Library of Drugs, Poisons, Pesticides, Pollutants, and their Metabolites, 5th Edition Copyright © 2017 Wiley-VCH & Co. KGaA, Bochstr 12, 69469 Weinheim, Germany. All Rights Reserved

This document may not be reproduced by any method, translated, transmitted, orstored in a retrieval system without prior written permission of John Wiley and Sons, Inc. Although every effort is made to ensure accuracy, John Wiley and Sons, Inc. cannot be held responsible for errors or omissions and reservesthe right to revise this document without notice. The software described in this document isfurnished under license and may be used and copied only in accordance with the terms of such license.

All the trademarks used in this documentation are acknowledged. Wiley Registry® is a registered trademark of John Wiley and Sons, Inc. in the United States, the European Union, and other countries.

No part ofthis database may be reproduced, stored in a retrieval system, or transmitted, in any form or by any means, electronic, mechanical, photocopying, recording, or otherwise, without prior written permission from John Wiley and Sons, Inc. The database contained on this DVD-ROM is protected under the European Database Directive (Directive 96/9EC).

Wiley-VCH, Weinheim, Germany

Wiley-VCH Proudly Supports[: Business for Social Responsibility](http://www.bsr.org/)[|Research4Life|](http://www.research4life.org/)[CarbonFund.org](http://www.carbonfund.org/)

Please do not print this [manual.](http://www.research4life.org/)

**The unauthorized reproduction or distribution copyrighted work is illegal. Criminal copyright infringement, including infringement without monetary gain, is investigated by the FBI and is punishable by fines and federal imprisonment.**

# **TABLE OF CONTENTS**

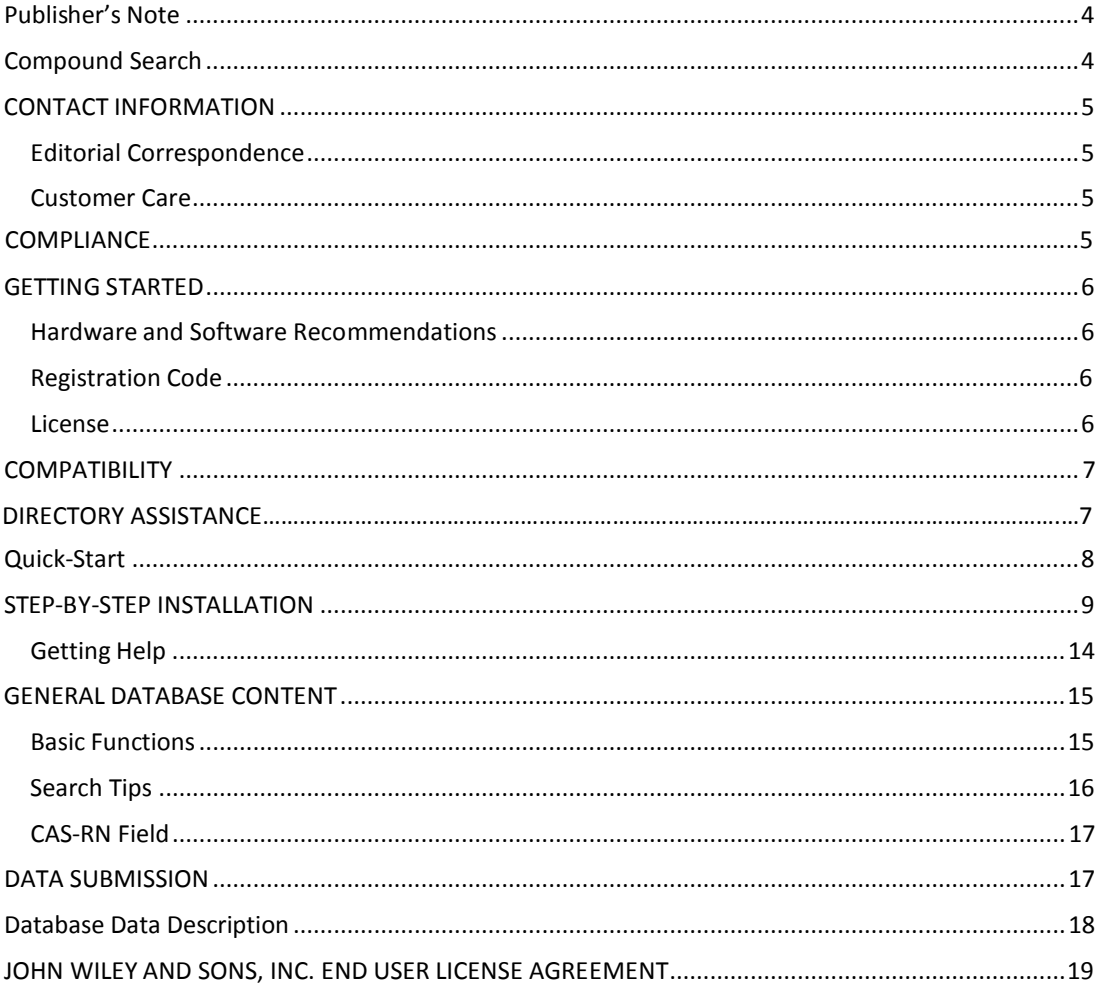

## **PUBLISHER'S NOTE**

<span id="page-3-0"></span>For over 45 years, John Wiley and Sons and Wiley-VCH have worked with the world'sleading researchers and practitioners to deliver the spectral libraries mass spectrometrists have come to rely on as the gold standard in mass spectrometry.

This innovative MS reference library for clinical and forensic toxicologists has once more been extensively updated. The *5th Edition of Mass Spectral Library of Drugs, Poisons, Pesticides, Pollutants and their Metabolites* sees the addition of 1,780 data sets, bringing the total to 10,430 mass spectra and GC retention indices. Featured compounds of 175 categories include older and new psychoactive substances, almost all relevant therapeutic drugs as well as 7,800 of their metabolites. Available in the most common instrumentation manufacturer formats, this spectral library is a must have for any research laboratory.

# **COMPOUND SEARCH**

Address: [http://www.compoundsearch.com](http://www.compoundsearch.com/)

**Compound Search** is a free web-based database that provides free instant access to the latest compounds covered by Wiley and NIST spectral libraries.

<span id="page-3-1"></span>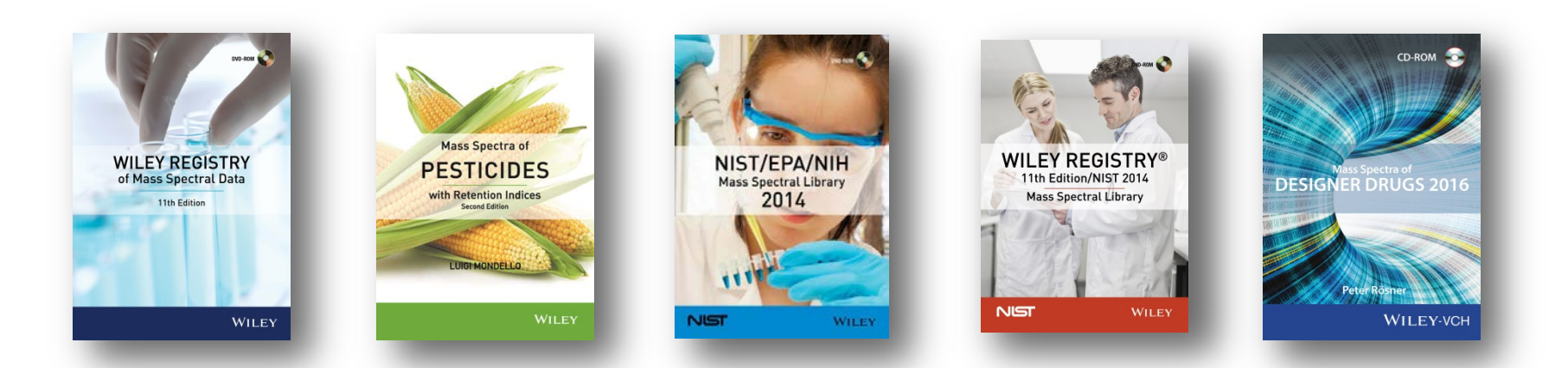

# **CONTACT INFORMATION** EDITORIAL CORRESPONDENCE

<span id="page-4-1"></span><span id="page-4-0"></span>Wiley welcomes contributions of spectra of compounds, especially novel compounds not presently covered in the spectral library. Wiley can handle data in any machine-readable format. Data submissions, editorial notes, corrections,should be sent to the address, below.

#### *Wiley Science Solutions*

c/o John Wiley & Sons, Inc. 111 River Street Hoboken, NJ 07030-5774 USA Telephone: +1-201-748-6000 Fax: +1-201-748-8888 e-mail: [dbinquiry@wiley.com](mailto:dbinquiry@wiley.com) <http://www.wiley.com/go/databases>

Author correspondence: Dr. Hans Maurer[, Hans.Maurer@uniklinikum-saarland.de](mailto:Hans.Maurer@uniklinikum-saarland.de)

#### CUSTOMER CARE

Customer care is available online or through correspondence at:

<span id="page-4-2"></span>**Customer Care Center – Consumer Accounts** 10475 Crosspoint Blvd. Indianapolis, IN 46256 USA [http://support.wiley.com](http://support.wiley.com/)

# **COMPLIANCE**

Products manufactured by WTS are in compliance with Directive 2011/65/EU of the European Parliament and of the Council of 8 June 2011 on the restriction of the use of certain hazardous substances in electrical and electronic equipment (also known as "RoHS Recast"). In addition, this declaration of conformity isissued under the sole responsibility of WTS. Specifically, products manufactured do not contain the substanceslisted in the table below in concentrations greater than the listed maximum value.

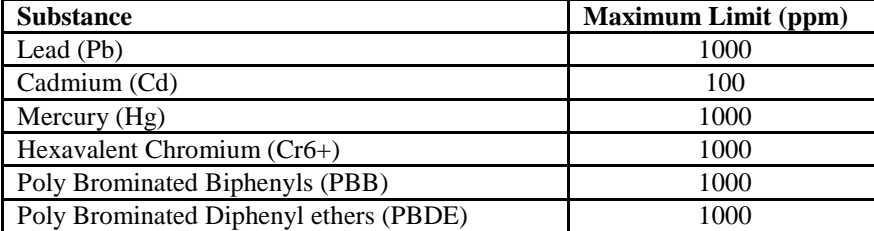

# <span id="page-5-1"></span><span id="page-5-0"></span>**GETTING STARTED** HARDWARE AND SOFTWARE RECOMMENDATIONS

- ∗ Operating System: Microsoft Windows(Windows 7, Windows 8, Windows 10).
- ∗ CPU: AMD orIntel processor, preferably multiple core
- ∗ Software: 32-bit or 64-bit software
- ∗ Memory: at least 2GB
- ∗ Disk Space: At least 2GB free space

The library is provided in multiple formats, but is not supplied with manufacturer software. Mass spectrometry software should be installed prior to installing the mass spectrometry library, in any format.

If you have questions about the format ofthe database or need to order a replacement disc, please contact Wiley customer care at http://support.wiley.com.

#### <span id="page-5-2"></span>REGISTRATION CODE

A registration code accompaniesthe packaging provided with the CD. This database may be installed on only one machine.

# <span id="page-5-3"></span>LICENSE

Unlessspecified otherwise in writing, this product issold as a single computer license (for the avoidance of doubt, not networked). Multiple license and network li[cen](mailto:sales@chemicalconcepts.com)ses are [available.](mailto:sales@chemicalconcepts.com) For additional licenses, please contact your sales representative or e-mail [dbinquiry@wiley.com](mailto:dbinquiry@wiley.com)

Help keep the cost of libraries down by reporting all copyright and license violations to the publisher at *dbinquiry@wiley.com.* 

#### **COMPATIBILITY**

Wiley has provided you with a broad selection of native manufacturer formats to aid you in your installation. Please consult your software manufacturer's documentation and customer support before contacting Wiley customer support. This CD operates on the following manufacturer formats:

- Agilent Chemstation
- Agilent MassHunter
- ACD Labs
- NIST MSSearch (Bruker, LECO, JEOL)
- Waters MassLynx
- Perkin Elmer TurboMass
- Thermo Xcalibur
- Shimadzu GCMS Solutions

#### **DIRECTORY ASSISTANCE**

The table below lists the formats, installation files, and their default target directories. If two directories are listed, the first directory is for the spectral data files, the second directory is for the structure files. If one directory is listed, all spectra and structure files are installed into that directory. All installations allow a manual override of the default directory path.

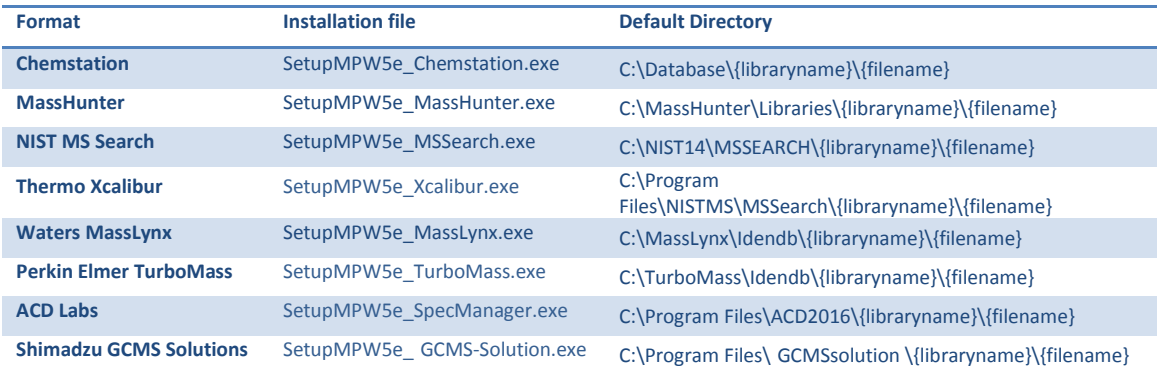

#### <span id="page-7-0"></span>**QUICK-START**

**1. Registration Code**: Afterreading the EULA, enterthe **Registration Code** accompanying the disc packaging.

**2. ComputerID**: The installation program will combine the **Registration Code** with unique information from your computerto generate a unique **Computer ID**. Ifthe computer is attached to the Internet, the installer can automatically register your computer and provide a **Registration Code**. Ifthe computeris not attached to the Internet, follow procedure 2a or 2b, below, to manually register yourinstallation.

**2a. COMPUTER ID – no direct Internet**: Note the COMPUTER ID and Registration Code and go to <https://www.wileyptmediareg.com/Activation> and follow the on-screen instructions. Note the resulting Registration Code and use it to complete on-screen installation prompts on the computer.

**2b. COMPUTER ID – no Internet**: contact Wiley customersupport at [http://support.wiley.com](http://support.wiley.com/) or contact them by telephone at (877) 762-2974.

**3. Warning:** Please note installation consists of setup\*.exe and registrationprocess.dll. Attempting to install from a hard drive using the \*setup.exe will require the presence of the registrationprocess.dll

**Customer Care Center – Consumer Accounts** 10475 Crosspoint Blvd. Indianapolis, IN46256 USA

#### <span id="page-8-0"></span>**STEP-BY-STEP INSTALLATION**

∗ **Thisinstallation process mirrorsinstallation on a NIST MSSearch program**

**Step 1.** A **Registration Code** will accompany the packaging provided with your disc. If your registration code does not work or your disc is not accompanied by a Registration Code, alert Wiley customer service at [http://support.wiley.com](http://support.wiley.com/)

You will be unable to install this library without a Registration Code. Carefully read the End User License Agreement contained on the disc or the accompanying packaging before using and/or installing this product.

**Step 2**. Read this carefully – if you already have NIST/EPA/NIH MSSearch installed on your system, you will have the opportunity to choose a different directory, but it will change yoursystem's win.ini file to specify this new version of NIST MS Search.

**Step 3.** One file, "installation.htm" is included on the disc to simplify installation by using your Web browser. Choose the format(s) you wish to install.

Your license entitles you to install the library on **one** (1) machine. Please note that the installation files are unsigned – so a warning may be displayed in Windows, pressrun and proceed to the installation. Repeat this process for all of the formats you wish to install on the one computer.

**N.B.:** Install your chromatography data software prior to installing the format(s) you wish to install.

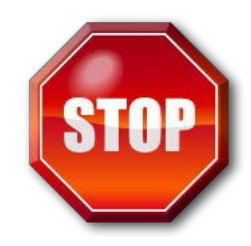

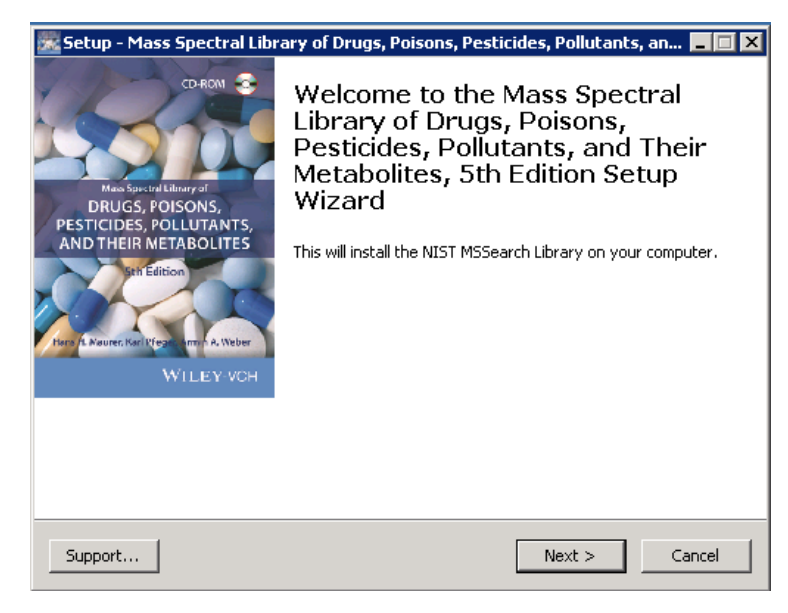

#### **Step 4.** Registration Code and Machine ID

Choosing to run the installer will bring you to a splash screen. Choose "next". Your Registration number appearson instructions accompanying your packaging.

Enter the Registration Code to begin the installation and press "Next". If the code is incorrect, an error screen will appear.

Ifthe Registration code is correct, you will be brought to the Activation screen. If your machine has Internet connectivity, choose to automatically activate your installation

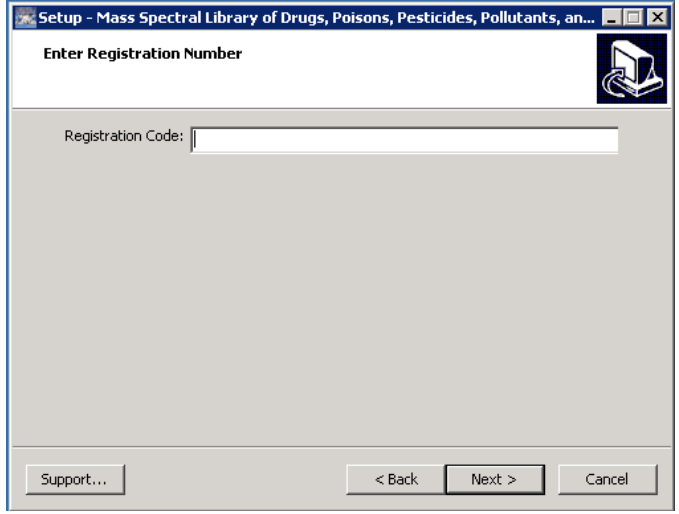

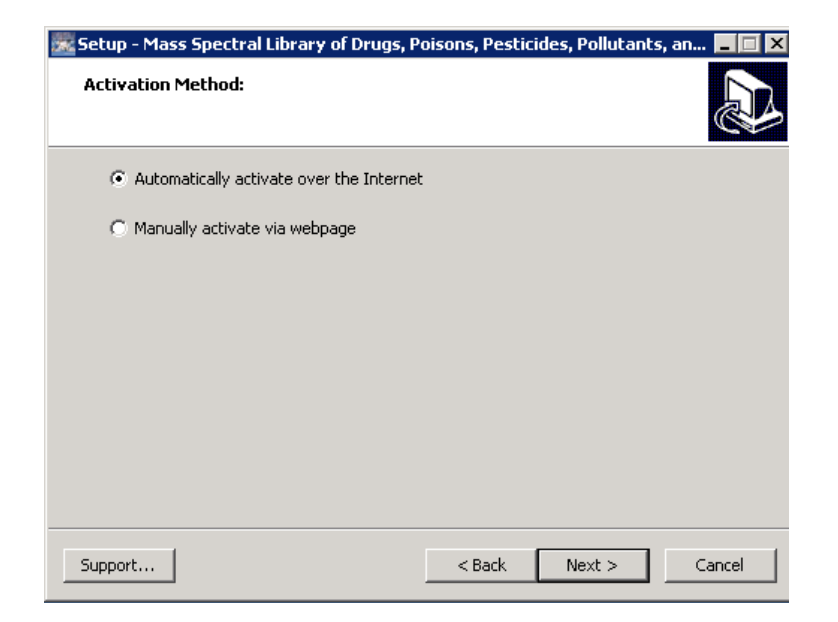

**Step 5.** If you choose to manually activate, The Registration Code and the Machine ID will be automatically filled in. You may either double click the Web addressto copy it to your computer's clipboard and paste it in a Web browser, or enter the URL as listed in your Web browser.

Alternatively you may save the Registration Code, Machine ID and URL to a text file that will be saved to the root directory.

In the Web browser, enter the Registration Code and the Machine ID. The next screen will provide the Activation Code. Copy this Code down and save it, entering into Activation screen on the computer that you are installing the spectral library on.

**Step 6.** Once your activation is successful, proceed by pressing "Next". The next screen contains the End User License Agreement (13). Read the agreement carefully and select the radio button labeled "I accept the terms in the license agreement" to proceed to install the library. Spectral libraries should only be used by qualified individuals who meet the requirements outlined in the Agreement.

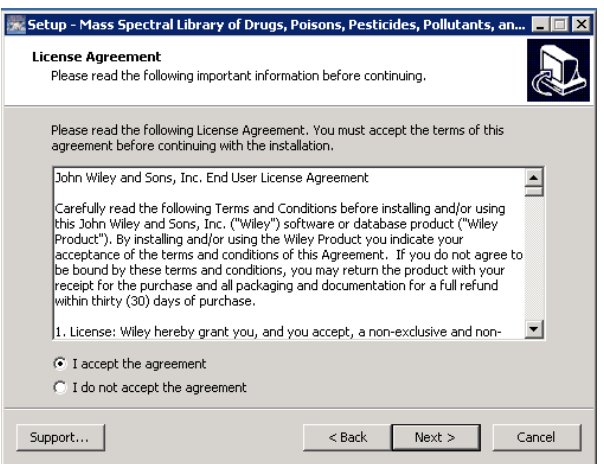

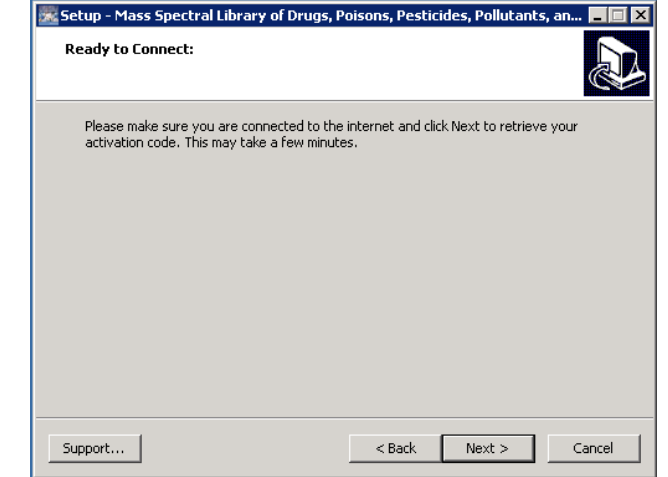

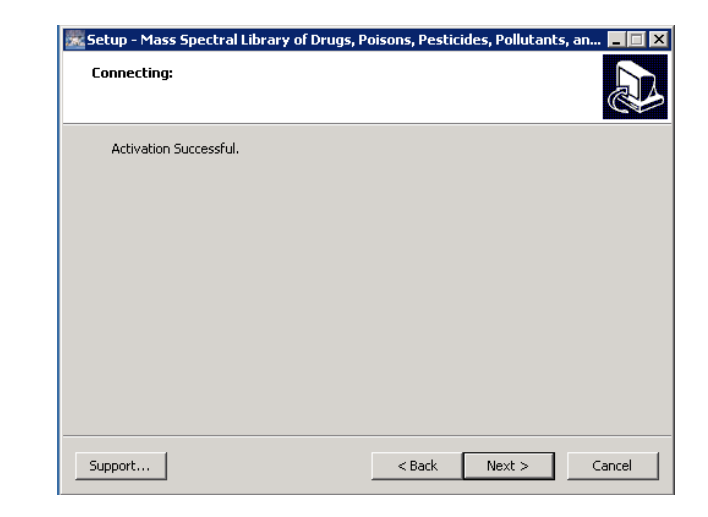

**Step 7.** Press "NEXT" to proceed to the next step. At this point, the installer will unpack and install the library in the format you have selected.

Confirmthe target directory and destination location before proceeding.

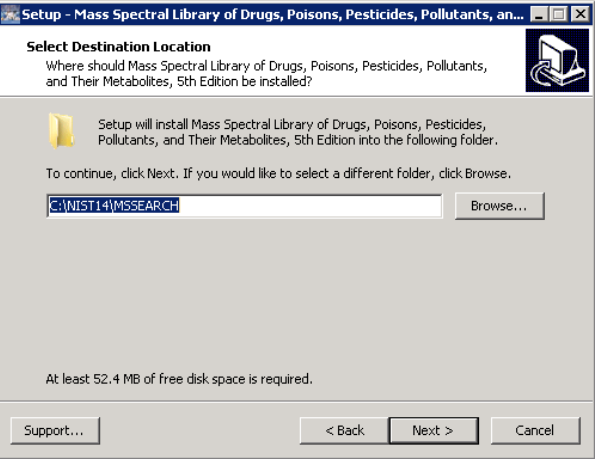

**Step 8.** Ready to install? After selection of the destination folder, click the install button to begin installation. Allow installation

**Step 9.** Once installation is complete, press finish. Be sure to consult your mass spectrometry software'sinstructionsfor connecting to new libraries – some are automatic, but some require manual connection within the software. to finish before closing out any applications.

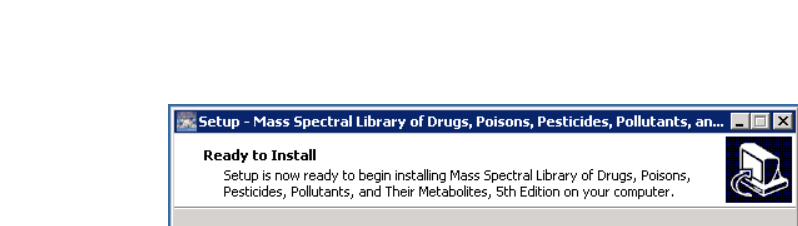

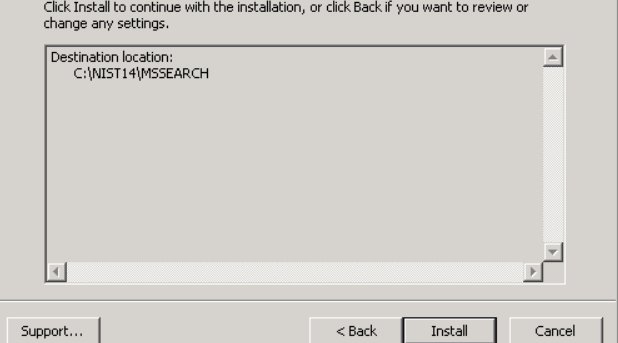

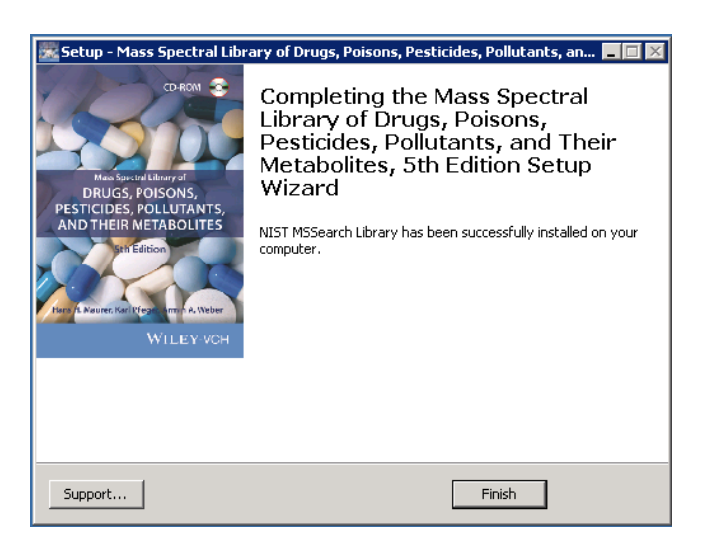

### **RepairingorUninstalling**

Repairing or uninstalling the library should bemanaged using the "Add/Remove Programs" utility in Windows. If the library is manually moved, removed, or installed using overwritemode, the Windows utility may not work.

# <span id="page-13-0"></span>GETTING HELP

Getting Help – you can choose 1) to go to:

[http://support.wiley.com](http://support.wiley.com/)

#### **GENERAL DATABASE CONTENT**

<span id="page-14-0"></span>Wiley massspectrometry libraries have a wide variety of uses. Practitioners and researchers are encouraged to evaluate their own needs and decide whatlibraries are appropriate forthem.

*Mass Spectral Library of Drugs, Poisons, Pesticides, Pollutants, and their Metabolites, 5th Edition*-A reference library with 1,780 new data sets, a total of 10,430 mass spectra and GC retention indices. Featuring compounds of 175 categories including older and new psychoactive substances, almost all relevant therapeutic drugs as well as 7,800 of their metabolites.

*Wiley Registry 11th/NIST 2014* – A more comprehensive library for mission-critical tasks, including quality control, deformulation, forensics, toxicology, and homeland defense applications. This library forms the basis for toxicology screening, steroid screening, and related applications.

See www.wiley.com/go/databases for other mass spectrometry, NMR, IR, and enterprise spectroscopy software from Wiley-VCH and John Wiley and Sons, Inc.

#### <span id="page-14-1"></span>BASIC FUNCTIONS

<span id="page-14-2"></span>The enclosed library, *Mass Spectral Library of Drugs, Poisons, Pesticides, Pollutants, and their Metabolites, 5th Edition,* can be used asthe primary search library or can be searched along with other libraries. We recommend, for mission-critical tasks, that users consult both a general library such as *Wiley Registry of Mass Spectral Data 11th Edition* and a specialized library such as *Designer Drugs 2016* or *Mass Spectra of Flavors and Fragrances ofNatural and Synthetic Compounds 3rd Edition.*

# SEARCH TIPS

Tags in Comments: For some fields there is no field in the NIST MSSearch library format. For specifying additional fields to hold this data, the 'Tags in Comment' field option has been used. For displaying the data as separate data fields, select the Comment field options dialog available from the main menu bar's view item.

Available 'special' fields for the MPW5E library are:

- Classification
- **Contributor**
- RI
- WileyID

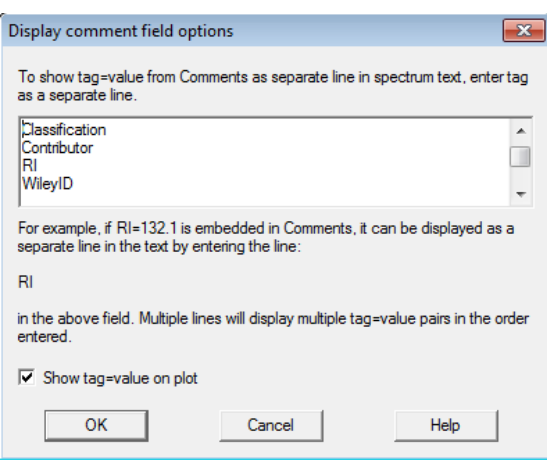

These special''Tags in Comment' fields could be used for searching the same way as 'hard-wired' data fields. Select the 'Other Search' tab, then 'Sequential Search' and click the Search icon (showing a binocular):

Clicking the 'Search' icon brings up a dialog window. Check the 'Tags in Comment' box and type your query in the text field. Additional search options like greater or less than as well as range searches are available for numerical values. For text searching it is also possible to define exact, substring or exclusions are possible. The 'Options' tab is available to select the libraries to be searched.

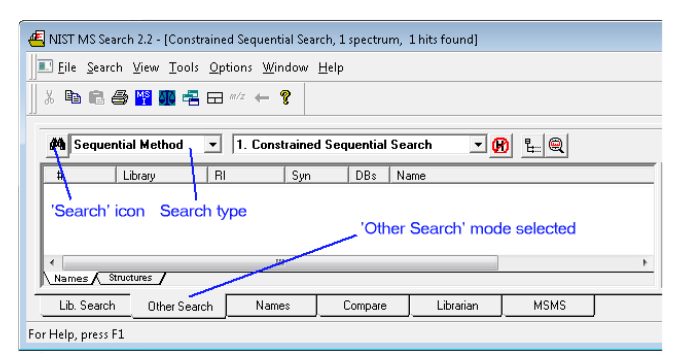

### <span id="page-16-0"></span>**CAS RN NUMBERS**

Within the *Agilent .L* and *Waters MassLynx/PE TurboMass* library formats the CAS Registry Number data field is used for linking the mass spectra records to their corresponding chemical structure records in the structure add-on files. For records for which no CAS Registry Number is given, a 'pseudo' CAS number is created. These 'pseudo' CAS numbers consist of a fixed prefix (in this case here: '99600') combined with the record's ID (0001 to 0430, in the form -00-0 to -43-0 to mimic the CAS number syntax). Again, please note that not all of the values in the CAS Registry Number field actually represent real CAS Registry numbers and are used here only for referring to the structure record in a separate database file.

<span id="page-16-1"></span>**The 'pseudo' CAS numbers used were created as 9-digit numbers with a leading '99600' to make them distinguishable to real CAS Registry numbers. No real/actual CAS Registry Number starts with 99600.**

#### **DATA SUBMISSION**

Wiley welcomes submissions of new data for consideration for inclusion in forthcoming editions of the *Wiley Registry* as well as other works. Wiley also accepts data in the following areas:

- ClassicalEI-MS
- Tandem  $MS(MS^n)$
- MS-TOF exact mass
- C-NMR, H-NMR, P-NMR, Si-NMR, X-NMR
- FT-IR, Raman, UV-Vis, Near-Infrared, Diamond-ATR

Data proposals, sample data, or inquiries are best sent to [dbinquiry@wiley.com](mailto:dbinquiry@wiley.com)

You might send the original TIC file (Xcalibur (\*.raw), ChemStation (DATA.MS)) by an e-mail attachment directly to: [dbinquiry@wiley.com.](mailto:dbinquiry@wiley.com) The data will be evaluated. If you have questions or if you need assistance please contact us. We are always willing to help.

#### **DATABASE DATA DESCRIPTION**

**\***The RI values automatically displayed in the highlighted sections above are not part of the library and were not measured by the authors. These estimated non-polar retention index values are values given by NIST not from the testing for MPW 5e.

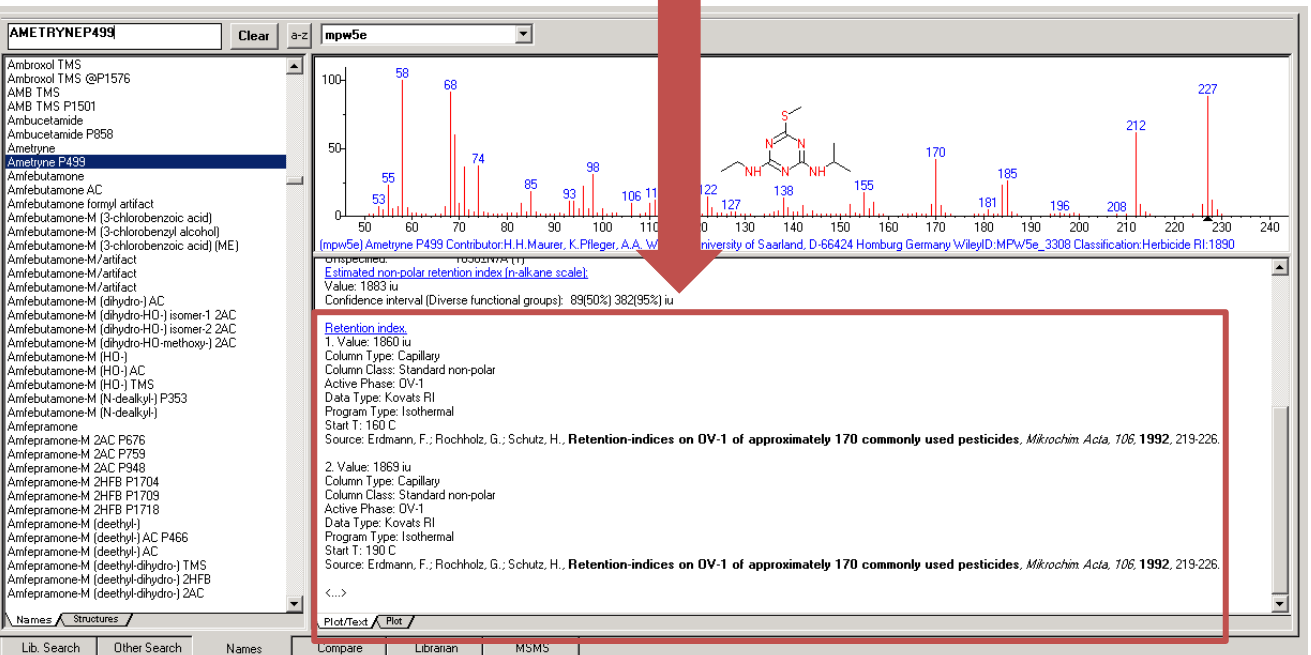

## **Operating on Shimadzu instrumentation software?**

- The "presearch" option filters library compounds before calculation of similarity index.
- The "presearch" option is meant for a PC with slow CPU.
- The recommend default setting to use is the "No PreSearch"option.

#### <span id="page-18-0"></span>**JOHN WILEY AND SONS, INC. END USER LICENSE AGREEMENT**

Carefully read the following Terms and Conditions before installing and/or using thisJohn Wiley and Sons, Inc.("Wiley") software or database product ("Wiley Product"). By installing and/or using the Wiley Product you indicate your acceptance of the terms and conditions of this Agreement. If you do not agree to be bound by these terms and conditions, you may return the product with your receipt for the purchase and all packaging and documentation for a fullrefund within thirty (30) days of purchase.

1. License: Wiley hereby grant you, and you accept, a non-exclusive and non-transferable license, to use the Wiley Product.

2. Term: This License Agreement is effective until terminated. You may terminate it at any time by destroying the Wiley Product.

3. Authorized use of Wiley Product: This License allows you to install and use the Wiley Product on a single computer at a time. You may make one copy of the Wiley Product in machine-readable form for backup purposes only. The backup copy must include all copyright information contained on the original. You may selectively download and print limited content ofthe Wiley Product for your personal non-commercial use, provided, howeverthat any such portions ofthe Wiley Product downloaded or printed will continue to be subject to the terms and conditions ofthis License, and you acknowledge that any copy, or portion printed is protected by U.S. copyright law. Upon termination of this License, you agree to destroy all copiesin any form. IF YOU TRANSFER POSSESSION OF ANY COPY OF THE WILEY PRODUCT TO ANOTHER PARTY, YOU MUST NOTIFY THEM OF THE TERMS OF THIS LICENSE.

4. Use Restrictions. You may not (a) Copy the WILEY PRODUCT, except to load it into a computer in accordance with Instructions set forth in the User's Manual; (b) Modify, adapt, translate, reverse engineer, decompile, disassemble, or create derivative works based on the Wiley Product;(c) Copy, download, store in a retrieval system, publish, transmit, or otherwise reproduce, transfer, store, disseminate, or use, in any form or by any means, any part of the data contained within the System except as expressly provided for in this License; (d) Resell, sublicense, lease, or grant any other rights of any kind to any individual copy of the System to any other person; (e) Remove any proprietary notices, labels or marks on the System. THE WILEY PRODUCT IS NOT INTENDED FOR USE IN THE OPERATION OF NUCLEAR FACILITIES IN WHICH CASE THE FAILURE OF THE WILEY PRODUCT COULD

# USER MANUAL VERSION 1.00 Mass Spectral Library of Drugs, Poisons, Pesticides, Pollutants, and their Metabolites, 5th Edition

LEAD TO DEATH, PERSONAL INJURY, OR SEVERE PHYSICAL OR ENVIRONMENTAL DAMAGE. Your rights under this License will terminate automatically without notice from Wiley if you fail to comply with any term(s) of this License

You shall take reasonable measures to maintain the security of the Wiley Product.

5. Proprietary Rights. You acknowledge and agree that the Wiley Product isthe sole and exclusive property of Wiley and/or its Licensors, and the Product and User Manual are licensed to you only for the term of this License and strictly under the terms hereof. Wiley and/or its Licensors own or have obtained all right, titles, and interest in and to the content in the Wiley Product, and the Wiley Product contains copyrighted and confidential trade secret information that isthe property of, or licensed by Wiley. Except for the limited rights given to you herein, all rights are reserved by Wiley and/orits Licensors.

6. Termination. If you should fail to perform in the manner required in this License, this License shall terminate and Wiley may exercise any rights it may have. Upon termination, Wiley may require that you destroy all of these materials and that you so certify, in writing to Wiley. All provisions of this license with regard to the protection of the proprietary rights of Wiley shall continue in force after suchtermination.

7. Warranties, Indemnities, and Limitation of Liability. THE WILEY PRODUCT IS PROVIDED "AS IS", WITHOUT WARRANTYOF ANY KIND, EXPRESS OR IMPLIED, INCLUDING BUT NOT LIMITED TO THE IMPLIEDWARRANTIESOF MERCHANTABILITYOR FITNESS FORA PARTICULAR PURPOSE. WILEY NEITHER GIVESNOR MAKES ANYOTHER WARRANTIESOR REPRESENTATIONSUNDEROR PURSUANT TO THIS LICENSE. Wiley does not warrant, guarantee or make any representationsthat the functions contained in the Wiley Product will meet your particular requirements or that the operation of the Wiley Product will be uninterrupted or error free. The entire risk as to the results and performance of the Wiley Software is assumed by you.

Ifthe Wiley Product disc is defective in workmanship or materials and Wiley is given timely notice thereof, Wiley'ssole and exclusive liability and yoursole and exclusive remedy, shall be to replace the defective disc. In the event of a defect in a disc covered by this warranty, Wiley will replace the disc provided that you return the defective disc to Wiley together with a copy of your receipt. If Wiley is unable to provide a disc that isfree from such defects, you may terminate this License by returning the disc and all associated documentation to Wiley for a full refund. The foregoing states

yoursole remedy and Wiley's sole obligation in the event of the occurrence of a defect coming within the scope of the Limited Warranty.

IN NO EVENT SHALL WILEY, ITS SUPPLIERS, OR ANYONE ELSE WHO HAS BEEN INVOLVED IN THE CREATION, PRODUCTION OR DELIVERYOF THE WILEY PRODUCTOR DOCUMENTATION BE LIABLE FOR ANY LOSS OR INACCURACYOF DATA OF ANY KIND OR FOR LOST PROFITS, LOST SAVINGS, OR ANYDIRECT, INDIRECT, SPECIAL, CONSEQUENTIAL OR INCIDENTAL DAMAGES ARISINGOUTOFOR RELATED IN ANY WAY TO THE USE OR INABILITY TO USE THE PRODUCT, EVEN IF WILEY OR ITS SUPPLIERS HAVE BEEN ADVISED OF THE POSSIBILITYOF SUCH DAMAGES. THIS LIMITATION OF LIABILITY SHALL APPLY TO ANY CLAIM OR CAUSE WHATSOEVER WHETHER SUCH CLAIM OR CAUSE IS IN CONTRACT, TORT OR OTHERWISE.

The limited warranty set forth above is in lieu of all other express warranties, whether oral or written. The agents, employees and distributors of Wiley are not authorized to modify this warranty, nor to make additional warranties binding on Wiley. Accordingly, additional statements such as distributor representations, whether written or oral, do not constitute warranties of Wiley and should not be relied upon as a warranty of Wiley. In no case shall Wiley'sliability exceed the cost of the Wiley Product. You agree to indemnify and hold Wiley, itssuppliers, and all of their officers, directors, employees and agents, as well all those individuals or organizations providing information for the Wiley Product, harmless from any and all claims of third parties resulting from or incidental to your use or operation of the Wiley Product, or arising from any breach by you of any provisions of this License. Wiley may, at its option, institute or defend any action arising out of the aforesaid clauses with counsel of its own choice.

(Some states do not allow exclusions or limitations of implied warranties or liability in certain cases, so the above exclusions and limitations may not apply to you.)

8. Export Law Assurances. You may not use or otherwise export or re-export the Wiley Product except as authorized by United Stateslaw and the laws of the jurisdiction in which the Wiley Product was obtained. In particular, but without limitation, the Wiley Product may not be exported or reexported (i) into (or to a national or resident of) any U.S. embargoed country or (ii) to anyone on the U.S. Treasury Department'slist of Specially Designated Nationals orthe U.S. Department of Commerce's Table of Denial Orders. By using the Wiley Product, you represent and warrant that you are not located in, under control of, or a national or resident of any such country or on any such list.

<span id="page-21-0"></span>9. General.

(a) This License shall be governed by the laws of the State of New York in so far asthey do not conflict with U.S. Federal regulations.

(b) If any provision ofthis License is deemed to be unlawful, invalid, or unenforceable, the remaining provisions shall remain in full force and effect as if the unlawful, invalid, or unenforceable provision had been omitted.

(c) Any legal action, suit, or proceeding arising out of or relating to this License or the breach thereof shall be instituted in a court of competent jurisdiction in New York County in the State of New York and each party hereby consents and submits to the personal jurisdiction of such court and consents to service of process by registered or certified mail, return receipt requested, at the last known address of such party.

(d) The above warranties and indemnities shall survive the termination of this License.

(e) Use, duplication, or disclosure by the U.S. Government issubject to restrictionsstated in regulation 48-DFARS 252.227-7013(c)(1)(ii). Software licensors: John Wiley & Sons, Inc., 111 River Street, Hoboken, N.J. 07060.

10. Acknowledgment. YOU ACKNOWLEDGE THAT YOU HAVE READ THIS LICENSE, UNDERSTAND IT, AND AGREE TO BE BOUND BY ITS TERMS AND CONDITIONS. YOU ALSO ACKNOWLEDGE THAT THIS LICENSE IS THE COMPLETE AND EXCLUSIVE STATEMENTOF THE AGREEMENT BETWEEN WILEY AND YOU, AND THAT IT SUPERSEDES ANY PROPOSAL, PRIOR AGREEMENT, OR OTHER COMMUNICATIONS, WHETHERORALOR WRITTEN, BETWEEN YOUAND WILEY RELATING TO THE SUBJECT MATTER OF THIS LICENSE. THIS LICENSE CANNOT BE MODIFIED OR AMENDED EXCEPT BY A FURTHER WRITTEN INSTRUMENT EXECUTED BY YOU AND WILEY.